## Labelling KIT files when placing orders for manufacturing

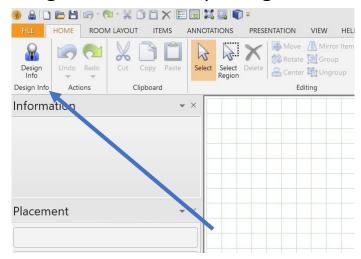

## 1. Click on Design Info

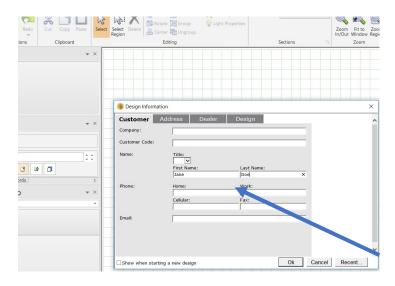

2. On the customer tab, type in the Dealers' Clients name

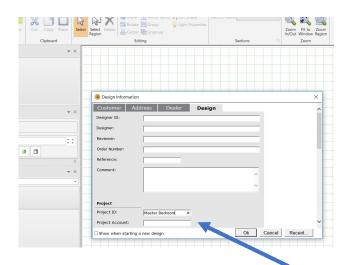

3. On the Design tab, type in the designated room Associated with this KIT file